1

# **Numerical tools**

There are a large number of tools available for Unix machines:

- ☞ Desktop tools such as bc, dc, and Pari/GP
- **Computer Algebra Systems such as maxima**
- ☞ Numerical tools library: GMP and Pari/GP
- ☞ Visualization via gnuplot and graphviz

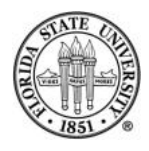

## bc **and** dc

## bc is a calculator. Normally, it works with integers, but you can set it the number of decimal places with the scale variable:

```
[langley@sophie 2006-Fall]$ bc
bc 1.06
Copyright 1991-1994, 1997, 1998, 2000 Free Software Foundation, Inc.
This is free software with ABSOLUTELY NO WARRANTY.
For details type 'warranty'.
1/6
\bigcapscale=20
```
1/6 .16666666666666666666

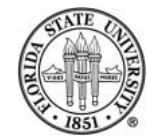

#### bc

### You can also do quick base conversions with bc:

\$ bc bc 1.06 Copyright 1991-1994, 1997, 1998, 2000 Free Software Foundation, Inc. This is free software with ABSOLUTELY NO WARRANTY. For details type 'warranty'. obase=16 ibase=10 16 10 quit \$ bc bc 1.06

Fall 2008 Building blocks

Copyright 1991-1994, 1997, 1998, 2000 Free Software Foundation, Inc. This is free software with ABSOLUTELY NO WARRANTY. For details type 'warranty'. ibase=10 obase=16 15  $\mathbf{F}$ quit

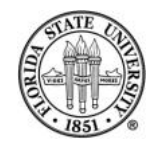

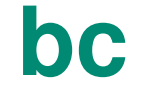

#### bc uses traditional infix notation:

\$ bc bc 1.06 Copyright 1991-1994, 1997, 1998, 2000 Free Software Foundation, Inc. This is free software with ABSOLUTELY NO WARRANTY. For details type 'warranty'. 12 + 34 46  $12 * 34$ 408 34 / 12 2  $99 - 12$ 

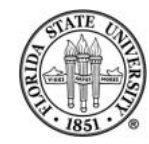

## **bc**

## bc also allows small programs to be written:

```
a=0while(a < 10)
{
  a = a+1;print a * a , "\n";
}
1
4
9
16
25
```
- 
- 
- 

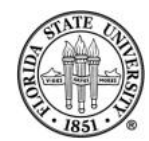

#### bc

bc supports the following statement types:

 $\sqrt{10}$  Simple expressions, such as 3  $\star$  5

**■ Assignment, such**  $a = a - 1$ 

☞ if/then

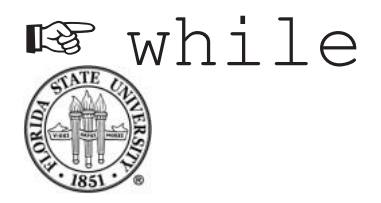

### ☞ Compound statements between { }

#### ☞ C-style for: for(EXP1 ; EXP2 ; EXP3)

- break and continue
- ☞ Function definition and return with define and return

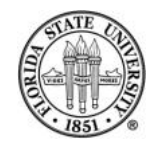

#### bc

### Math functions available when started with  $-1$ :

- $s(x)$  # sine of x in radians
- $c(x)$  # cosine of x in radians
- $a(x)$  # arctangent of x in radians
- $l(x)$  # natural logarithm of x
- $e(x)$   $\# e$  to x
- sqrt(x)  $#$  square root of x (doesn't actually need  $-1$  option)

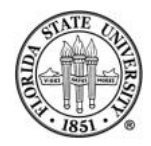

The program  $dc$  is desk calculator much like  $bc$  in calculator mode, but is uses Reverse Polish Notation (RPN) rather than infix notation. Unlike bc, dc doesn't support complex statements and programming.

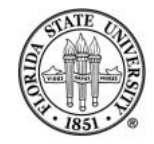

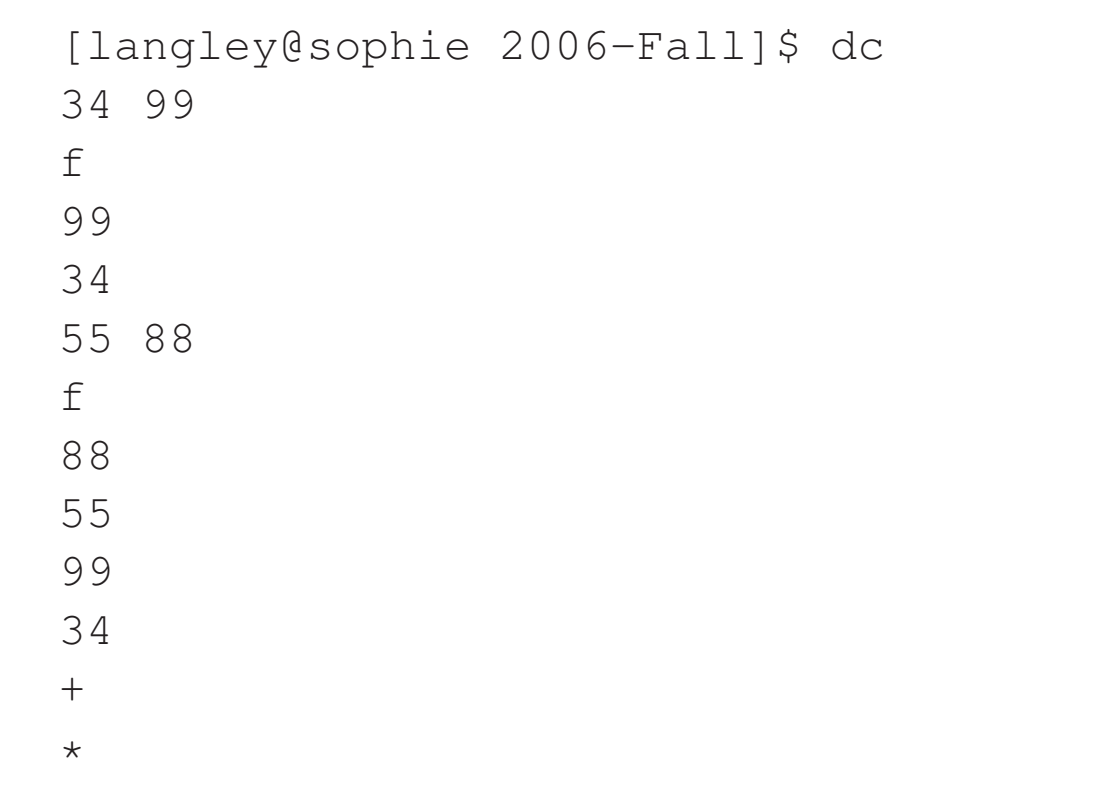

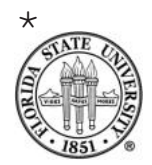

f 481338 quit

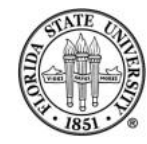

#### dc commands:

- p # print the top value from the stack
- n # print the top value from the stack and pop it off
- f # print the entire stack
- + # adds the top two values from the stack and pushes the result
	- # substracts the first value on the stack from the second, pops the # off, and pushes the result
- $*$  # pops top two values from stack, pushes multiplication result onto # pops top two values from stack, pushes division result back on st # pops top two values from stack, pushes both division and remainde # back on stack

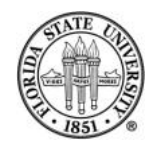

## **GP/Pari**

GP/Pari is a much featureful calculator than bc. It handles integers, reals, exact rationals, complex numbers, vectors, and more. It does modular arithmetic natively. It can some equation simplification, and it has a number of number theoretical functions such as gcd().

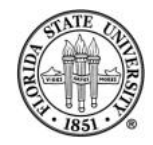

## **GP/Pari**

## Starting GP/Pari at a shell prompt is easy:

```
$ gp
```

```
GP/PARI CALCULATOR Version 2.1.7 (released)
                         i686 running linux (ix86 kernel) 32-bit version
                         (readline v4.3 enabled, extended help available)
                                 Copyright (C) 2002 The PARI Group
PARI/GP is free software, covered by the GNU General Public License, and comes WITHOUT i
Type ? for help, \q to quit.
Type ?12 for how to get moral (and possibly technical) support.
   realprecision = 28 significant digits
   seriesprecision = 16 significant terms
   format = q0.28parisize = 4000000, primelimit = 500000? simplify((a+1)*(a-1))
81 = a^2 - 1? ??
```
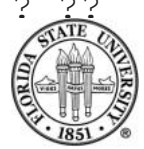

You can also start it inside of Emacs with  $M-x$  qp if the appropriate pari.el file is available on your machine. The details are in the GP/Pari manual which you can pull up with ?? emacs.

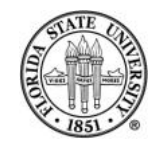

# **Using** gp

## gp also uses simple infix notation, like bc:

- ? 12 + 24  $82 = 36$
- ?

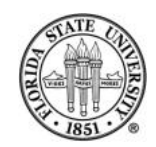

# **Using** gp

Notice that each result is numbered. You can use that notation to refer to a result:

```
? 12 + 24
843 = 36? %43 * 14844 = 504?
```
(You can refer to just % for the previous result.)

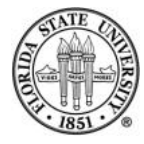

# **Builtin functions in GP**

## There are a very large number of functions builtin to GP. You can them with ordinary prefix notation:

```
? gcd(1019986919288111313171891231912376299117891237171129910217,
2198699771571875111911119160590951112121701191107)
842 = 319? factor(1001)
83 =[7 1]
```
[11 1]

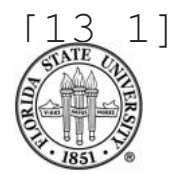

? factor(540)  $845 =$ [2 2] [3 3] [5 1]

?

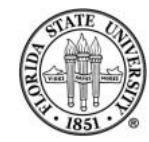

# **Some useful builtin functions in GP**

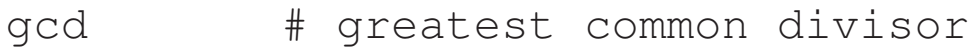

- factor # factorization
- simplify # simplify a one-variable polynomial

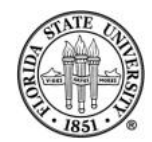

# **Debugging**

## You can turn on copious debugging in GP with  $\qquad \qquad$   $q20$ :

#### ?  $\qquad20$

 $debuq = 20$ 

? factor(1209401294012940192034901249012490124014212414124102411241111) Miller-Rabin: testing base 1000288896

IFAC: cracking composite

34338877624535303177265598981012930047607660148829727 IFAC: checking for pure square OddPwrs: is 34338877624535303177265598981012930047607660148829727

> ...a 3rd, 5th, or 7th power? modulo: resid. (remaining possibilities) 211: 79 (3rd 1, 5th 0, 7th 0)

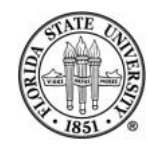

209: 98 (3rd 0, 5th 0, 7th 0) IFAC: trying Pollard-Brent rho method first Rho: searching small factor of 175-bit integer Rho: using Xˆ2-11 for up to 4770 rounds of 32 iterations Rho:  $time = 100$  ms,  $768$  rounds Rho: fast forward phase (256 rounds of 64)... Rho: time = 50 ms, 1028 rounds, back to normal mode Rho: time = 30 ms, 1280 rounds Rho:  $\times$  time = 40 ms, 1536 rounds Rho: fast forward phase (512 rounds of 64)... Rho: time = 120 ms, 2052 rounds, back to normal mode Rho: time = 30 ms, 2304 rounds Rho: time = 30 ms, 2560 rounds Rho:  $time = 40$  ms,  $2816$  rounds Rho: time = 30 ms, 3072 rounds Rho: fast forward phase (1024 rounds of 64)... Rho: time = 230 ms, 4100 rounds, back to normal mode Rho:  $\times$  time = 40 ms, 4352 rounds Rho:  $\times$  time = 40 ms, 4608 rounds Rho: time = 20 ms, Pollard-Brent giving up.

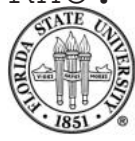

```
Fall 2008 Building blocks
```
27

```
IFAC: trying Shanks' SQUFOF, will fail silently if input
     is too large for it.
IFAC: trying Lenstra-Montgomery ECM
ECM: working on 8 curves at a time; initializing for up to 3 rounds...
ECM: time = 0 msECM: dsn = 4, B1 = 700, B2 = 77000, gss = 128*42ECM: time = 200 ms, B1 phase done, p = 701, setting up for B2
        (qot [2]Q...[10]Q)(qot [p]Q, p = 709 = 79 \text{ mod } 210)(got initial helix)
ECM: time = 10 ms, entering B2 phase, p = 913ECM: finishing curves 4...7
        (extracted precomputed helix / baby step entries)
        (baby step table complete)
        (giant step at p = 27799)
ECM: finishing curves 0...3
        (extracted precomputed helix / baby step entries)
        (baby step table complete)
        (giant step at p = 27799)
ECM: \tt time = 140 ms
```
Fall 2008 Building blocks

```
ECM: dsn = 6, B1 = 900, B2 = 99000, gss = 128*42
ECM: time = 260 ms, B1 phase done, p = 907, setting up for B2
       (qot [2]Q...[10]Q)(got [p]Q, p = 911 = 71 \text{ mod } 210)(got initial helix)
ECM: time = 0 ms, entering B2 phase, p = 1117ECM: finishing curves 4...7
        (extracted precomputed helix / baby step entries)
       (baby step table complete)
       (giant step at p = 28001)
        (giant step at p = 81761)
ECM: finishing curves 0...3
       (extracted precomputed helix / baby step entries)
       (baby step table complete)
       (giant step at p = 28001)
       (giant step at p = 81761)
ECM: \tt time = 190 msECM: dsn = 8, B1 = 1150, B2 = 126500, gss = 128*42
ECM: time = 320 ms, B1 phase done, p = 1151, setting up for B2
       (qot [2]Q...[10]Q)
```
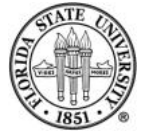

28

```
(qot [p]Q, p = 1153 = 103 \text{ mod } 210)(got initial helix)
ECM: time = 10 ms, entering B2 phase, p = 1361ECM: finishing curves 4...7
        (extracted precomputed helix / baby step entries)
        (baby step table complete)
        (giant step at p = 28277)
        (giant step at p = 82003)
ECM: finishing curves 0...3
        (extracted precomputed helix / baby step entries)
        (baby step table complete)
ECM: time = 110 ms, p \le 28229,
        found factor = 31705445367881
IFAC: cofactor = 1083059304989990299718013026798727465767
Miller-Rabin: testing base 768462011
Miller-Rabin: testing base 892785826
Miller-Rabin: testing base 739165157
Miller-Rabin: testing base 1874708212
Miller-Rabin: testing base 1732294655
Miller-Rabin: testing base 1648543222
```
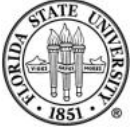

Fall 2008 Building blocks

Miller-Rabin: testing base 659912585 Miller-Rabin: testing base 370113064 Miller-Rabin: testing base 670592259 Miller-Rabin: testing base 481073162 IFAC: factor 1083059304989990299718013026798727465767 is prime Miller-Rabin: testing base 1340817133 Miller-Rabin: testing base 353959964 Miller-Rabin: testing base 1730244551 Miller-Rabin: testing base 1484512990 Miller-Rabin: testing base 1728249361 Miller-Rabin: testing base 22662352 Miller-Rabin: testing base 905839691 Miller-Rabin: testing base 2098523762 Miller-Rabin: testing base 1062164725 Miller-Rabin: testing base 1715475524 IFAC: factor 31705445367881 is prime

IFAC: prime 31705445367881

appears with exponent  $= 1$ 

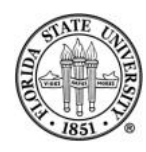

```
IFAC: main loop: 1 factor left
IFAC: prime 1083059304989990299718013026798727465767
        appears with exponent = 1IFAC: main loop: this was the last factor
IFAC: found 2 large prime (power) factors.
%4 =[5441 1]
[6473 1]
[31705445367881 1]
```
[1083059304989990299718013026798727465767 1]

?

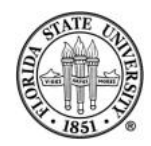

## **GP/Pari**

Getting help is easy. The most comprehensive help comes from firing up the manual pages with ??. You can choose a specific topic with ?? TOPIC such as ?? gcd.

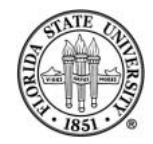